Documents d'analyse

Gestion des affectations

# **Contenu**

[Diagramme de cas d'utilisation](#page-1-0)

[Descriptif textuel](#page-2-0)

[Diagramme de classes](#page-2-1)

[Diagramme de séquence](#page-4-0)

<span id="page-1-0"></span>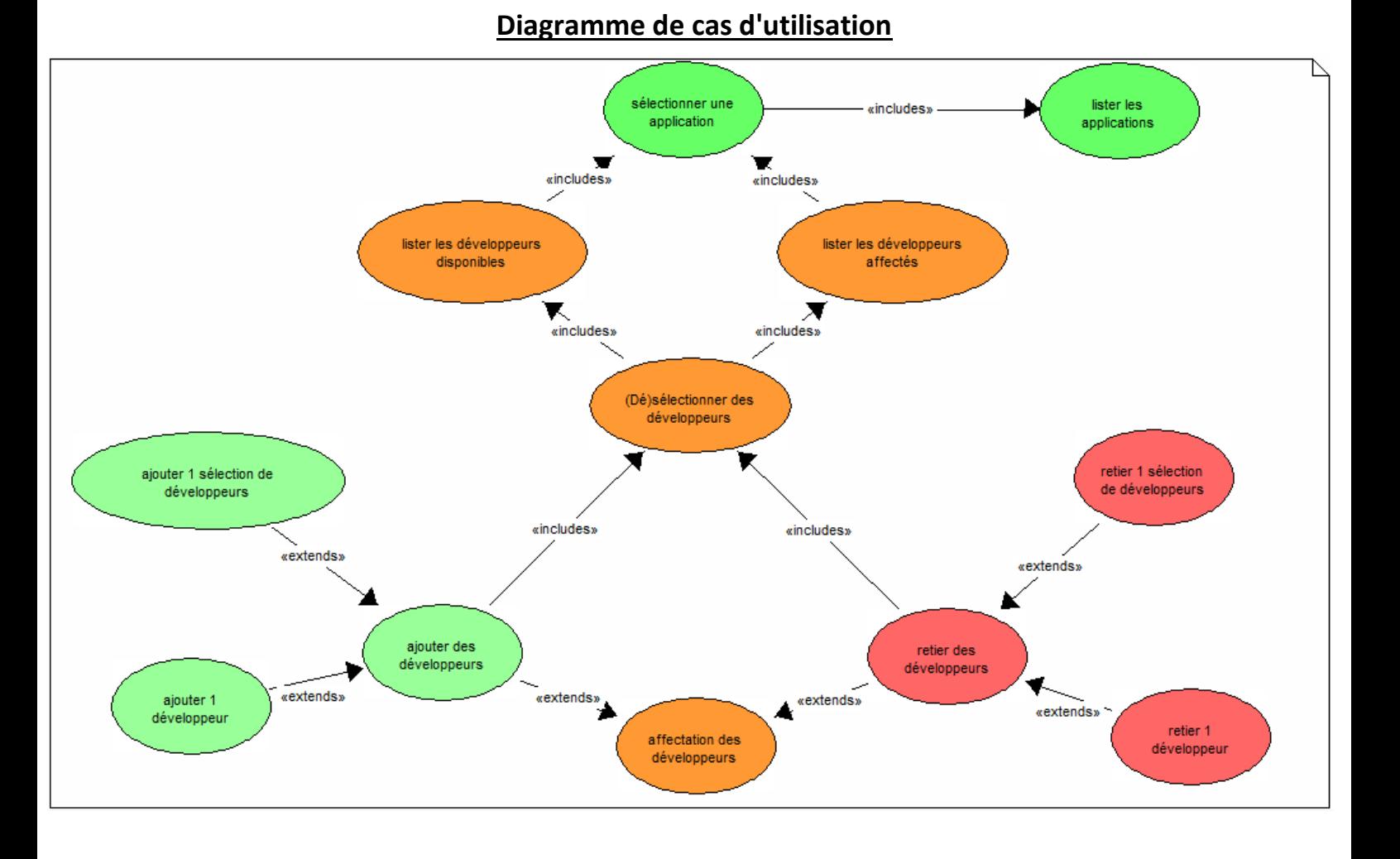

Acteur concerné : Chef de projet

Précisions sur le diagramme de cas d'utilisation :

- l'affectation de développeurs à une application consiste soit en l'ajout de développeurs, soit en la suppression de développeurs déjà affectés
- le chef de projet peut ajouter 1 développeur ou 1 sélection de développeurs. De même, il peut retirer 1 développeur ou 1 sélection de développeurs
- l'ajout ou la suppression de développeurs nécessite d'avoir sélectionné des développeurs
- la sélection des développeurs ne peut se faire seulement si les développeurs disponibles et les développeurs actuellement affectés ont été listés
- le listage des développeurs n'est possible que si le chef de projet a sélectionné une application, ce qui suppose au préalable d'avoir listé l'ensemble des applications existantes

# <span id="page-2-0"></span>**Descriptif textuel du cas d'utilisation "Affectation des développeurs"**

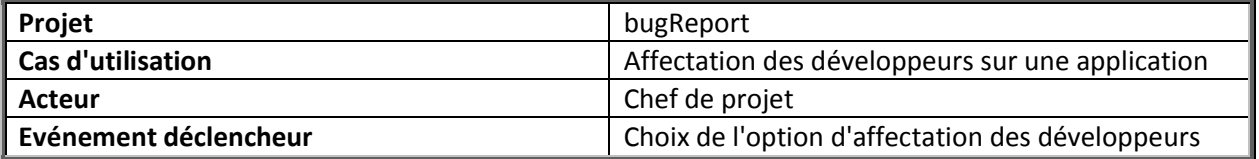

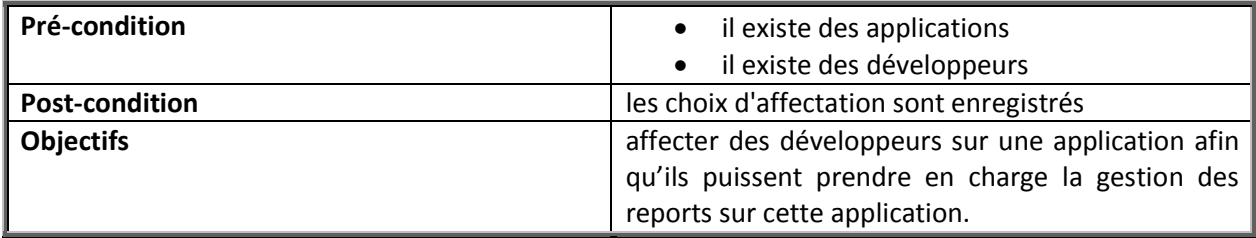

### **Scénario nominal :**

- 1. le chef de projet fait le choix de l'option **affectation des développeurs**
- 2. le système affiche l'ensemble des applications existantes
- 3. le chef de projet choisit une application
- 4. le système affiche la liste des développeurs disponibles, et la liste des développeurs déjà affectés à l'application
- 5. le chef de projet sélectionne les développeurs à ajouter
- 6. il valide son choix d'affectation
- 7. le système affiche les développeurs sélectionnés dans la liste des développeurs de l'application, et retire ces mêmes développeurs de la liste de ceux disponibles
- 8. le chef de projet valide ses modifications
- 9. le système met à jour l'application dans la base de données

### **Scénarii alternatifs :**

- 5. le chef de projet peut retirer des développeurs de la liste des développeurs affectés à l'application, et valider son choix Aller en 7.
- <span id="page-2-1"></span>6. ou 8. le chef de projet abandonne ses modifications

## **Diagramme de classes**

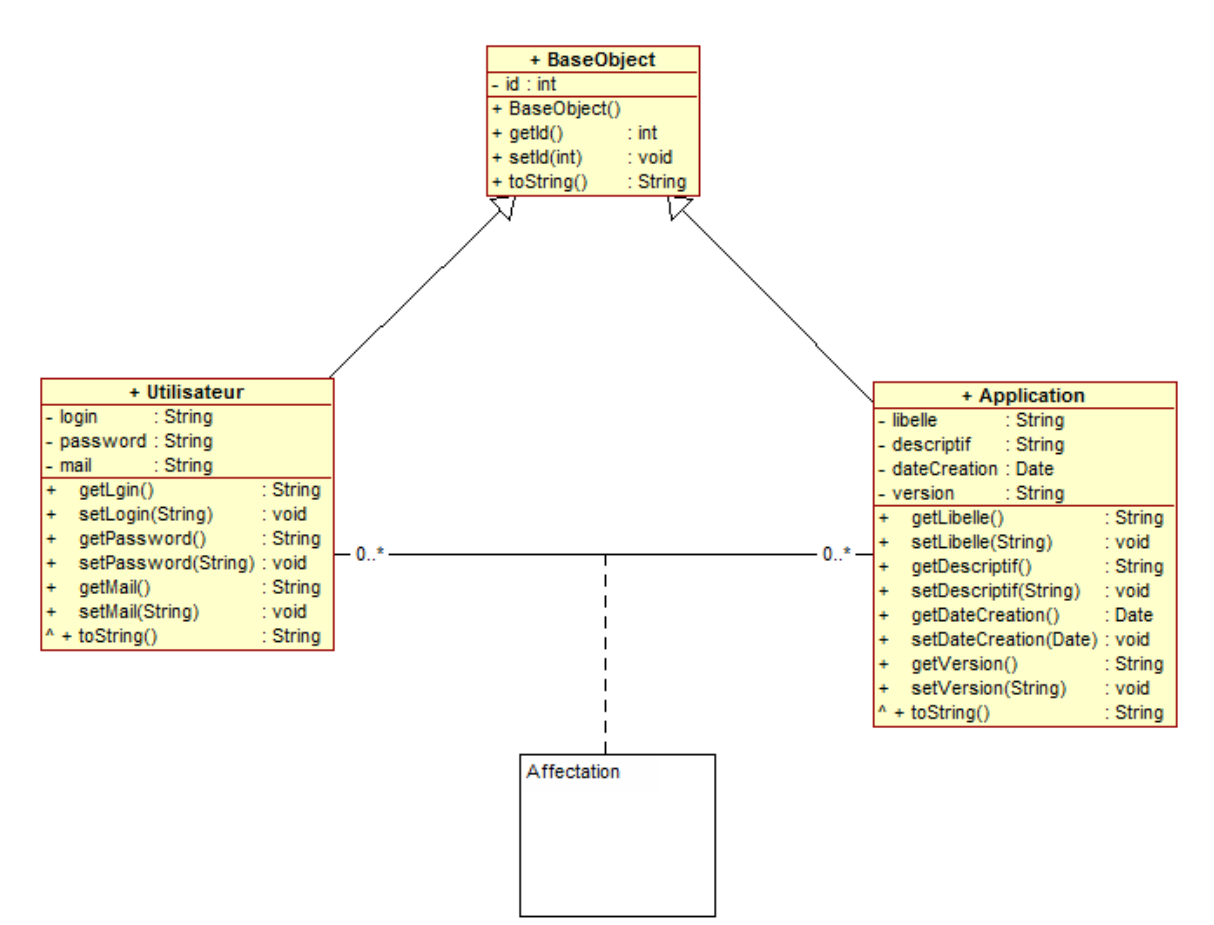

### Précisions sur le diagramme de classes :

- les classes métier Utilisateur et Application héritent de la classe BaseObject, permettant ainsi que les instances de ces classes disposent d'un identifiant
- 1 instance de la classe Utilisateur (qui est un développeur) peut être affecté à 0 ou plusieurs applications
- 1 instance de la classe Application peut être affectée à 0 ou plusieurs utilisateurs (développeurs)

# <span id="page-4-0"></span>RepartitionDeveloppeurs afficher(choixApplication) afficher(formulaireChoixApplication) miseAJourBDD(application) validation des modifications afficherDevAffectes afficherDevDispos validation selectionDevAAjouter afficher(application.getDeveloppeurs()) afficher(lesDevDispos) lesDevDispos:= getDeveloppeursDisponibles(application) choixRepartitionDeveloppeurs Chef de projet system:System application:Application developpeurs: Collection d'Utilisateur

**Diagramme de séquence**

Précisions sur le diagramme de séquence :

- le chef de projet fait le choix de l'option d'affectation des développeurs
- le système affiche l'ensemble des applications existantes, et le chef de projet en choisit une
- le système affiche d'une part les développeurs affectés à l'application, et d'autre part, les développeurs disponibles
- le chef de projet sélectionne les utilisateurs à affecter
- le système affiche les choix du chef de projet, qui peut ensuite valider ses modifications